## **Electronic signature of the contract**

*How to sign the contract with electronic signature by the supplier (1/4)*

#### Please review and sign your document

#### From: JAGGAER Demo (dse\_demo@jaggaer.com)

Dear Marcello.

JAGGAER Demo has sent you a new DocuSign document to view and sign. Please click the 'View Documents' link below to begin signing.

Master Contract Document Proposal: 3 Contract Code: JA10001613 Contract Title: alberto contratto -Main Contractor: Seller Prep 1

The invitation was sent by User Super for a Contract managed on behalf of Enel - Buyer emitting unit: < Buyer emitting unit NAME/>< Buyer emitting unit TITLE/>on 11/10/2019

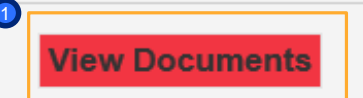

1

The supplier will receive an e-mail from *Docusign* where he will have access to the document to sign it.

 $\mathbf{x}$ 

Click on "View Document" 1

### $\bigcap$  $\mathbf{C}$

# **Electronic signature of the contract**

*How to sign the contract with electronic signature by the supplier (2/4)*

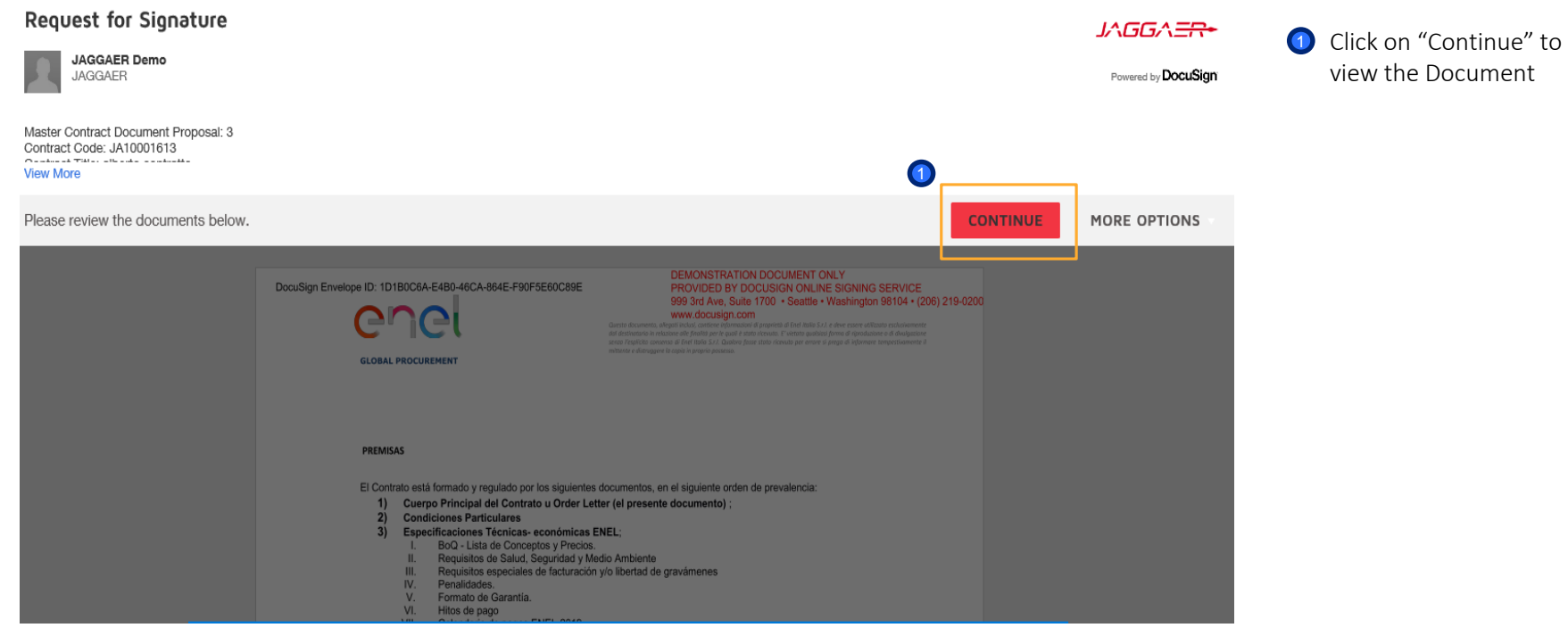

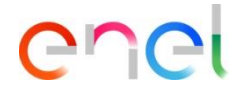

### **Electronic signature of the contract**

*How to sign the contract with electronic signature by the supplier (3/4)*

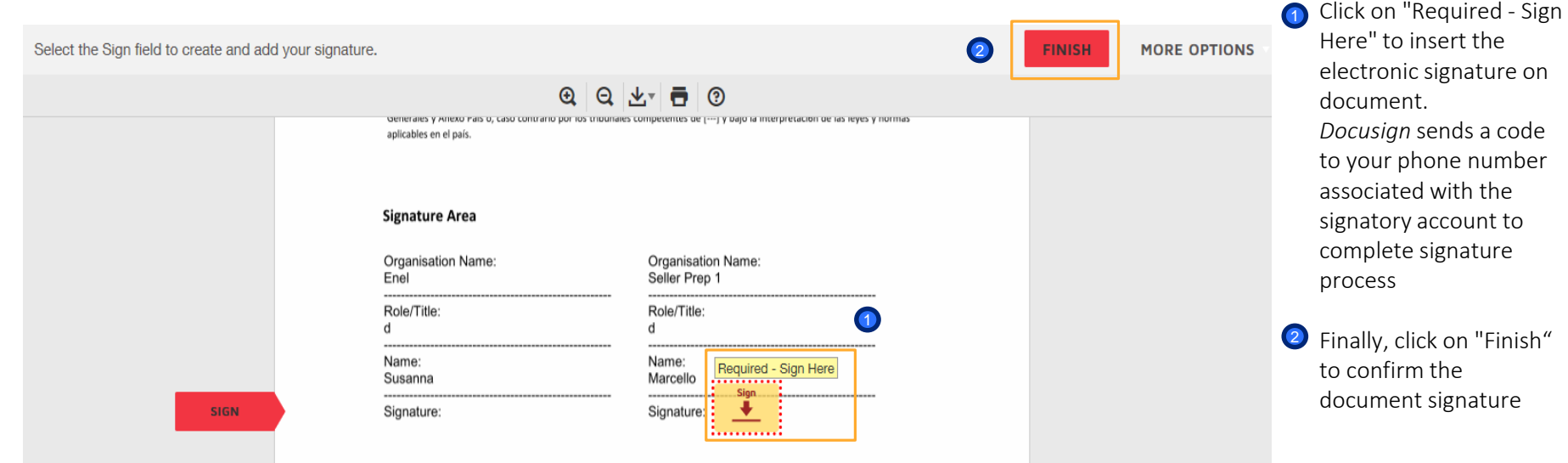

#### Art. 8 Jurisdicción e interpretación:

Todas las disputas y controversias que deriven o guarden relación con el Contrato, serán resueltas conforme a las Condiciones Generales y Anexo País o, caso contrario por los tribunales competentes de

y bajo la interpretación de las leyes y normas aplicables en el país.

## **Electronic signature of the contract**

*How to sign the contract with electronic signature by the supplier (4/4)*

#### From: Sent on behalf of DocuSign

Dear Marcello,

All parties have signed the Signature Request for Proposal in Contract JA10001613 - alberto contratto.

Master Contract Document Proposal: 3 Contract Code: JA10001613 Contract Title: alberto contratto -Main Contractor: Seller Prep 1

The invitation was sent by User Super for a Contract managed on behalf of Enel - Buyer emitting unit: < Buyer emitting unit NAME/>< Buyer emitting unit TITLE/>on 11/10/2019

To view the documents, recipients, and other information, please click the link below.

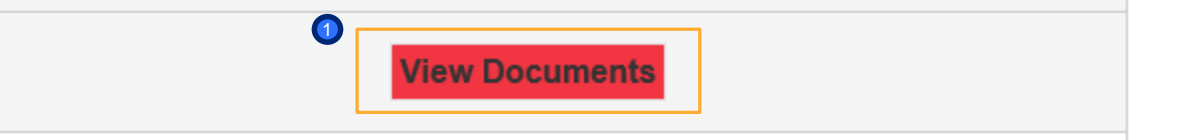

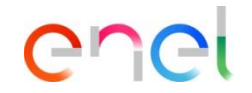

After these steps you will receive an email confirming the correct signature of the document

1

By clicking on "View Document" you will be able to see the document signed